## Einleitung

 Jetzt wollen wir Prozentberechnungen durchführen. Dazu erweitern wir unseren Code aus der letzten Folge um die Calculation- Eigenschaft.

## Ausgangssituation

Tabellenblatt "QUELLTABELLE"

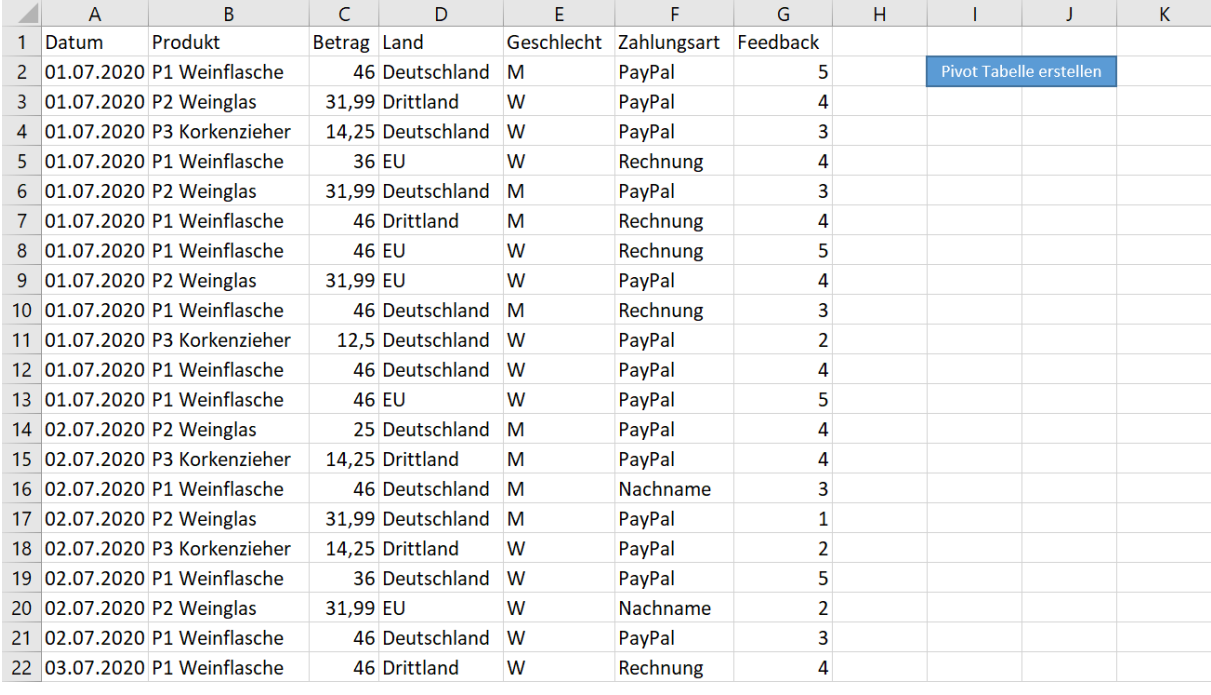

Tabellenblatt "Pivot Tabelle #1", welche auf Grundlage von Video 2.7 erstellt wurde.

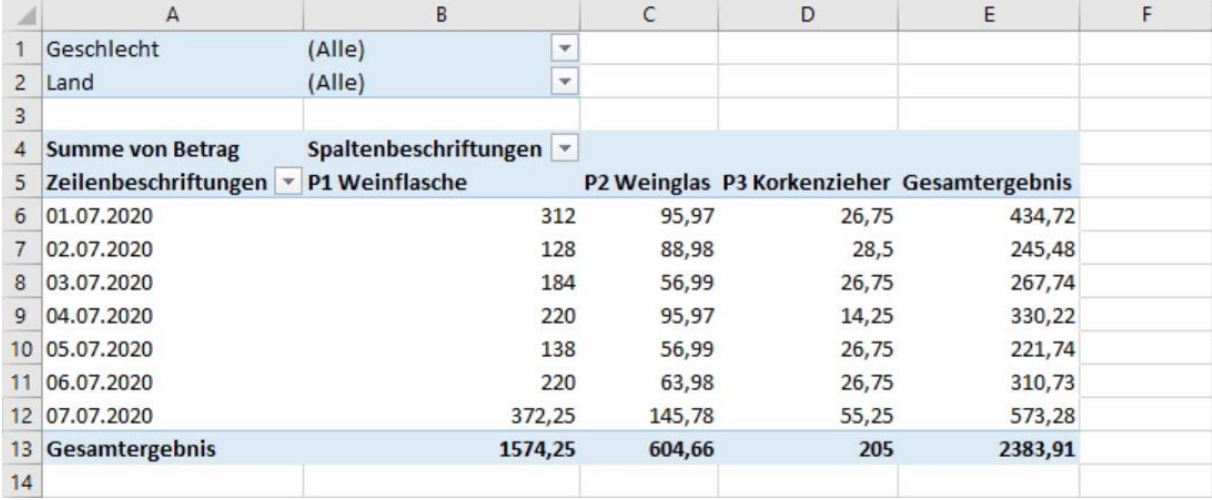

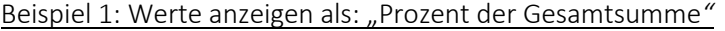

Wir lassen uns die einzelnen Werte des Wertebereichs als Prozent der Gesamtsumme anzeigen.

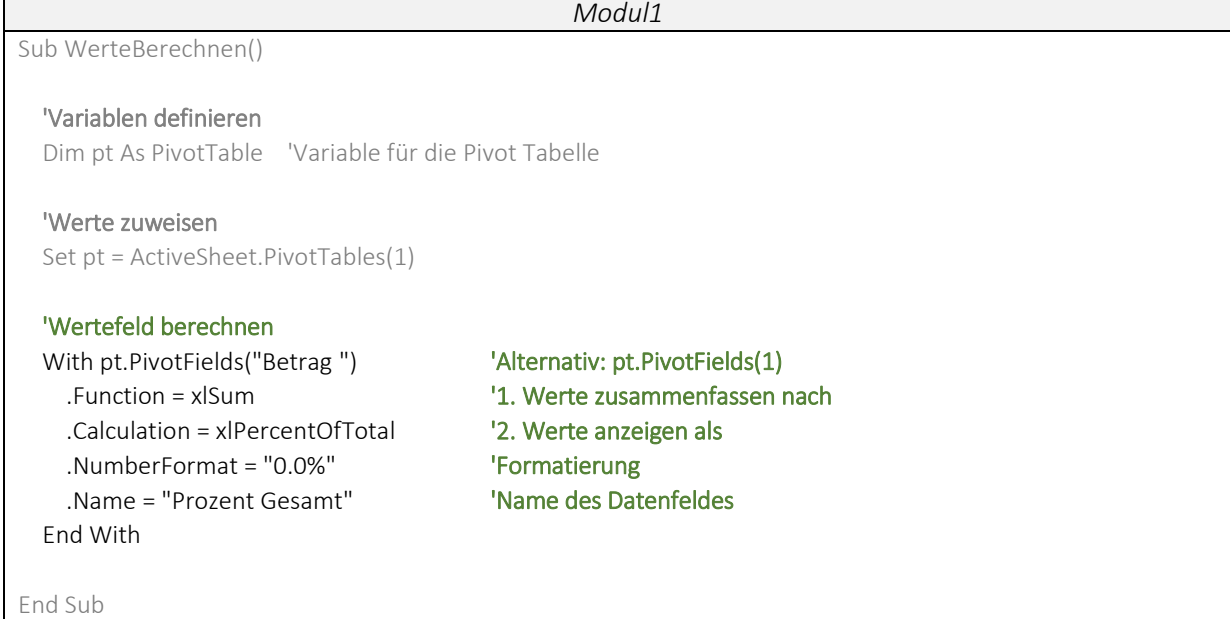

Beispiel 2: Werte anzeigen als: "Prozent Differenz von..."

 Für die Calculation Eigenschaft *xlPercentDifferenceFrom* geben wir zusätzlich die beiden Informationen *BaseField* und *BaseItem* an. Über das *BaseField* bestimmen wir, ob die Spaltenwerte oder Zeilenwerte betrachtet werden sollen. Das *BaseItem* bildet den Bezug der Prozentberechnung.

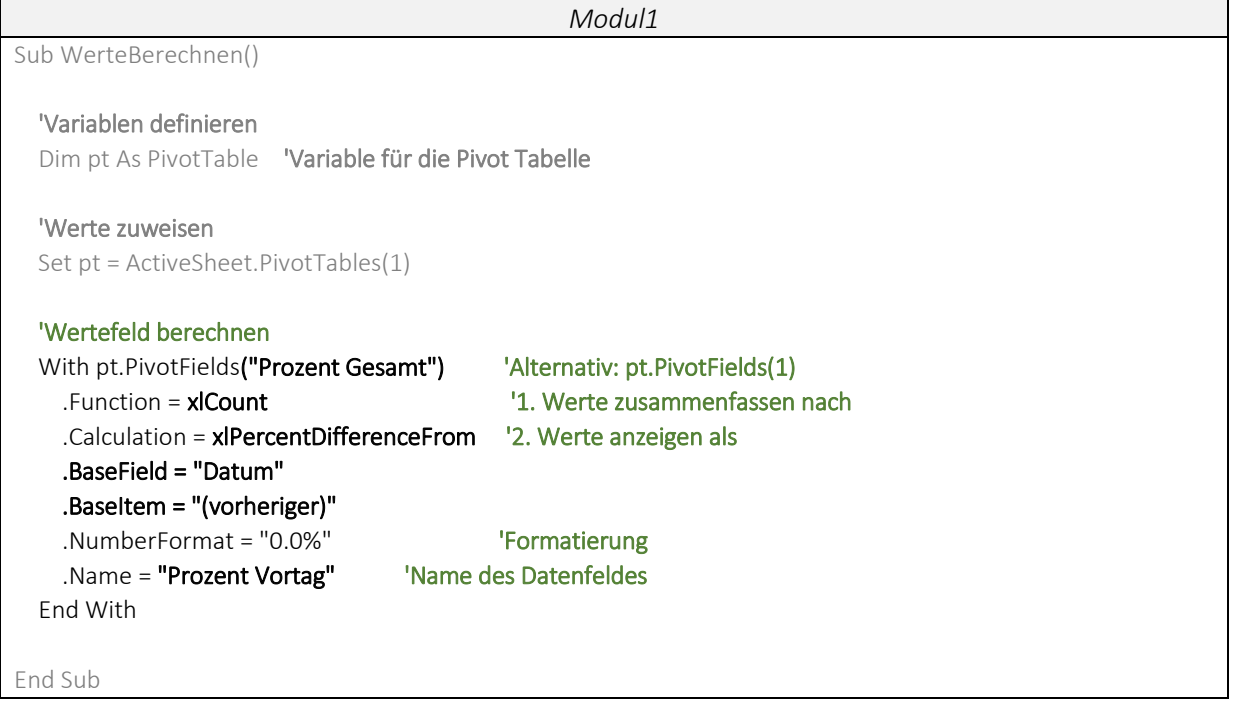

## [Wertebereich Berechnungen](http://www.excel-vba-lernen.de/)

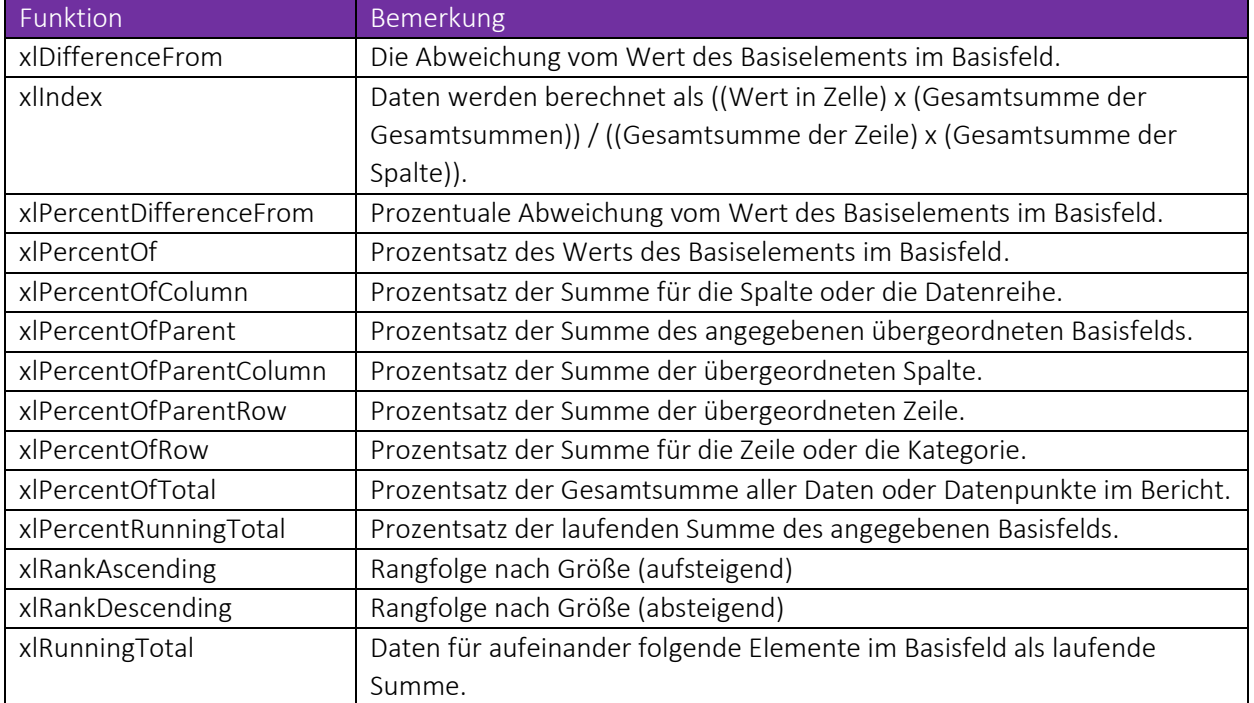

## Alle Calculation- Befehle zum Berechnen des Datenfeldes

*Quelle: https://docs.microsoft.com/de-de/office/vba/api/excel.xlpivotfieldcalculation*